用友T6固定资产卡片管理资产信息显示设置

工作中发现用友T6固定资产卡片管理资产信息显示不完整,很多固定资产有用的 信息无法显示,需要通过重新设置才能将自己想看到的信息显示出来,具体方法如 下:

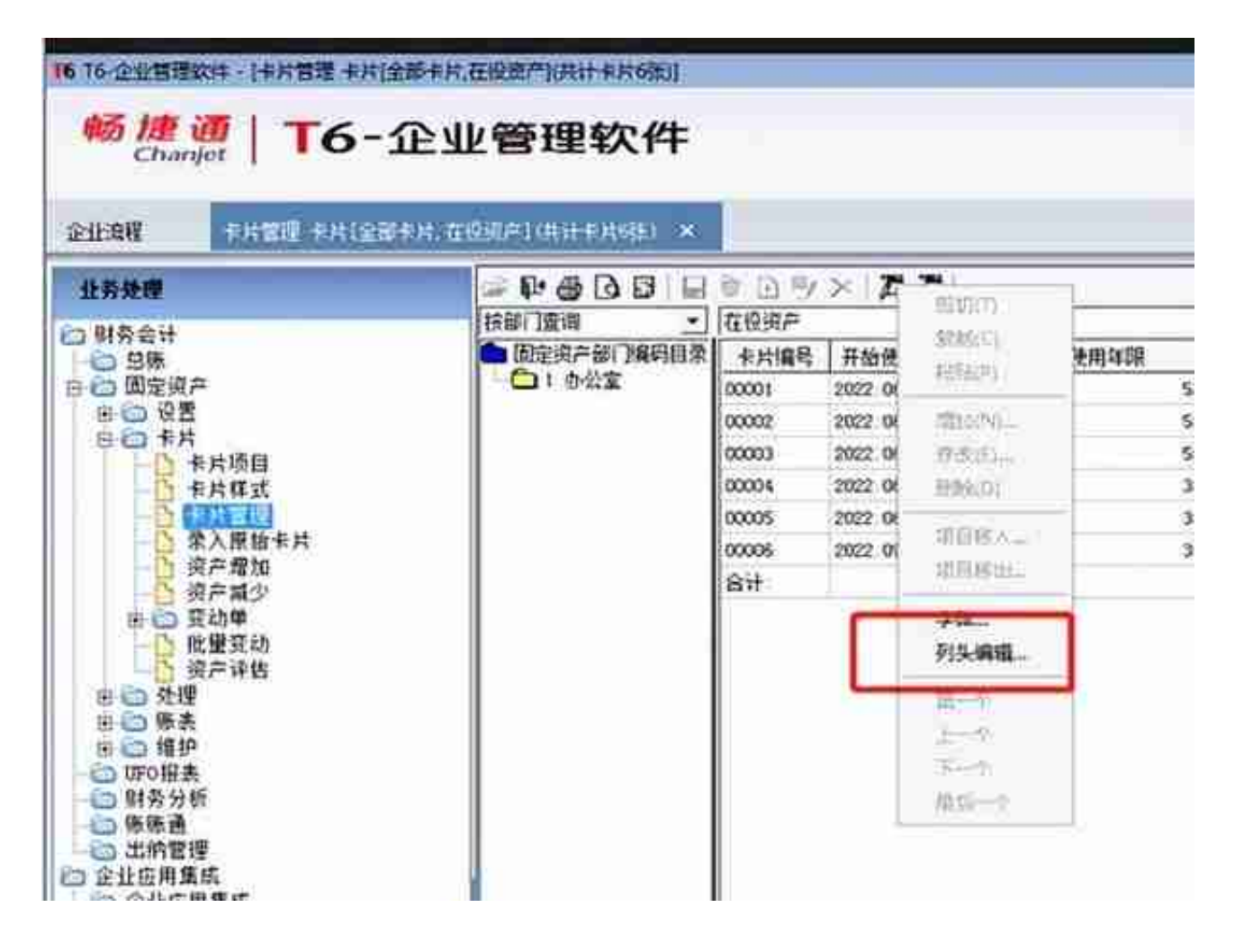

2、点击"列头编辑"选择进入,选中自己希望显示的固定资产信息即可